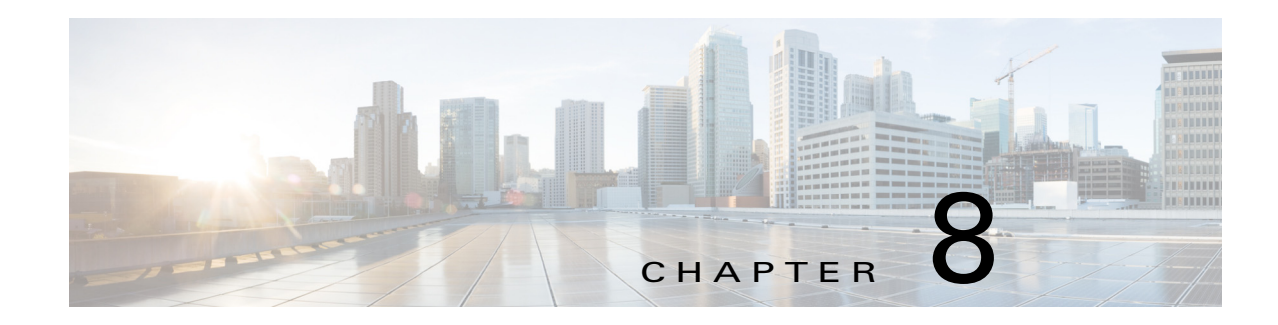

# **Configuring MPLS Static Label Binding**

This chapter describes how to configure Multiprotocol Label Switching (MPLS) static label binding on Cisco NX-OS devices.

This chapter includes the following sections:

- **•** [Finding Feature Information, page 8-118](#page-0-1)
- **•** [Information About MPLS Static Label Binding, page 8-118](#page-0-0)
- **•** [Licensing Requirements for MPLS Static Label Binding, page 8-119](#page-1-0)
- **•** [Prerequisites for MPLS Static Label Binding, page 8-120](#page-2-0)
- **•** [Guidelines and Limitations for MPLS Static Label Binding, page 8-120](#page-2-1)
- **•** [Default Settings for MPLS Static Label Binding, page 8-120](#page-2-2)
- **•** [Configuring MPLS Static Label Binding, page 8-120](#page-2-3)
- [Verifying the MPLS Static Label Binding Configuration, page 8-123](#page-5-0)
- **•** [Configuration Examples for MPLS Static Label Binding, page 8-124](#page-6-0)
- [Additional References for MPLS Static Label Binding, page 8-125](#page-7-0)
- **•** [Feature History for MPLS Static Label Binding, page 8-126](#page-8-0)

## <span id="page-0-1"></span>**Finding Feature Information**

[Your software release might not support all the features documented in this module. For the latest caveats](https://tools.cisco.com/bugsearch/)  [and feature information, see the Bug Search Tool at h](https://tools.cisco.com/bugsearch/)ttps://tools.cisco.com/bugsearch/ and the release notes for your software release. To find information about the features documented in this module, and to see a list of the releases in which each feature is supported, see the "New and Changed Information" chapter or the Feature History table below.

## <span id="page-0-0"></span>**Information About MPLS Static Label Binding**

The MPLS static label binding feature enables you to configure:

• MPLS static labels to be used in the core of the MPLS network instead of dynamic labels. Because these labels are exchanged by LDP, they are not VRF-aware as LDP runs only the default VRF on Cisco NX-OS.

**•** MPLS virtual private network (VPN) static labels to be used at the edge of an MPLS VPN. These labels are VRF-aware because they correspond to a prefix in a particular VRF.

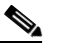

**Note** Cisco NX-OS does not support the allocation of aggregate MPLS VPN static labels on a per-VRF basis.

The following topics provide information about MPLS static labels:

- **•** [Overview of MPLS Static Labels and LDP VRF-Aware Static Labels, page 8-119](#page-1-1)
- **•** [Labels Reserved for Static Assignment, page 8-119](#page-1-2)

### <span id="page-1-1"></span>**Overview of MPLS Static Labels and LDP VRF-Aware Static Labels**

Label switch routers (LSRs) dynamically learn the labels that they should use to label-switch packets by using the following label distribution protocols:

- **•** Label Distribution Protocol (LDP), which is the Internet Engineering Task Force (IETF) standard used to bind labels to network addresses
- Resource Reservation Protocol (RSVP), which is used to distribute labels for traffic engineering (TE)
- **•** Border Gateway Protocol (BGP), which is used to distribute labels for MPLS VPNs

The LSR installs the dynamically learned label into its label forwarding information base (LFIB).

You can configure static labels for the following purposes:

- To bind labels to IPv4 prefixes to support MPLS hop-by-hop forwarding through neighbor routers that do not implement LDP label distribution. MPLS static labels allow you to configure entries in the MPLS forwarding table and assign label values to forwarding equivalence classes (FECs) that are learned by IGP. You can manually configure an LSP without setting up an LDP session between the endpoints.
- **•** To statically bind a VRF-aware label on a provider edge (PE) router to a customer network prefix (VPN IPv4 prefix). You can use VRF-aware static labels with non-default VRF tables so that you can use the labels at the VPN edge. VRF-aware static labels are advertised by VPNv4 BGP in the backbone.

### <span id="page-1-2"></span>**Labels Reserved for Static Assignment**

Before you can manually assign labels, you must reserve a range of labels to be used for the manual assignment. Reserving the labels ensures that the labels are not dynamically assigned.

## <span id="page-1-0"></span>**Licensing Requirements for MPLS Static Label Binding**

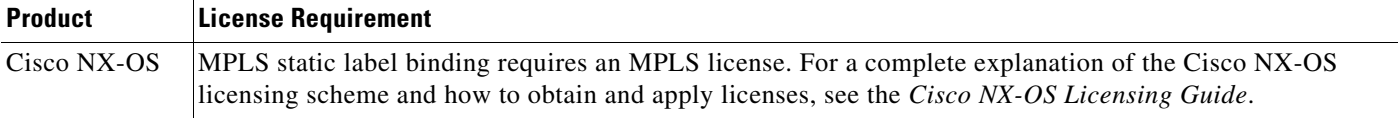

a ka

# <span id="page-2-0"></span>**Prerequisites for MPLS Static Label Binding**

MPLS static label binding has the following prerequisites:

**•** You must enable MPLS LDP.

# <span id="page-2-1"></span>**Guidelines and Limitations for MPLS Static Label Binding**

MPLS static label binding has the following configuration guidelines and limitations:

- **•** Static local labels preempt dynamically allocated labels.
- **•** Configuring static local labels for connected routes is not supported.
- **•** LDP-learned remote labels are preferred over locally configured outgoing labels.
- **•** Static outgoing labels should match the next-hop's incoming labels.
- **•** VRF is not supported for static outgoing labels.
- **•** LDP is not supported in non-default VRFs.

# <span id="page-2-4"></span><span id="page-2-2"></span>**Default Settings for MPLS Static Label Binding**

[Table 8-1](#page-2-4) lists the default settings for MPLS static label binding parameters.

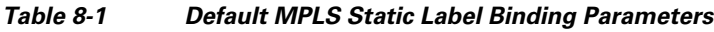

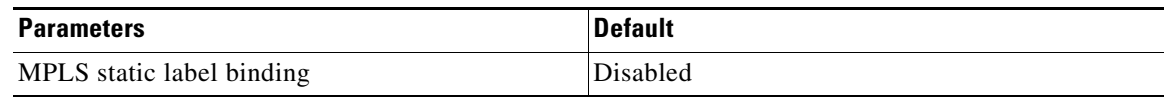

# <span id="page-2-3"></span>**Configuring MPLS Static Label Binding**

This section includes the following topics:

- [Reserving Labels to Use for MPLS Static Labels and LDP VRF-Aware Static Labels, page 8-120](#page-2-5)
- **•** [Configuring MPLS Static Labels in the MPLS VPN Provider Core, page 8-121](#page-3-0)
- **•** [Configuring MPLS LDP VRF-Aware Static Labels at the Edge of the VPN, page 8-122](#page-4-0)

## <span id="page-2-5"></span>**Reserving Labels to Use for MPLS Static Labels and LDP VRF-Aware Static Labels**

You can reserve the labels that are to be statically assigned so that they are not dynamically assigned.

#### **Prerequisites**

Ensure that you are in the correct VDC (or use the **switchto vdc** command). Ensure that MPLS LDP is enabled.

#### **SUMMARY STEPS**

- **1. configure terminal**
- **2.** mpls label range *min-value max-value* [**static** *min-static-value max-static-value*]
- **3.** (Optional) **show mpls label range**
- **4.** (Optional) **copy running-config startup-config**

#### **DETAILED STEPS**

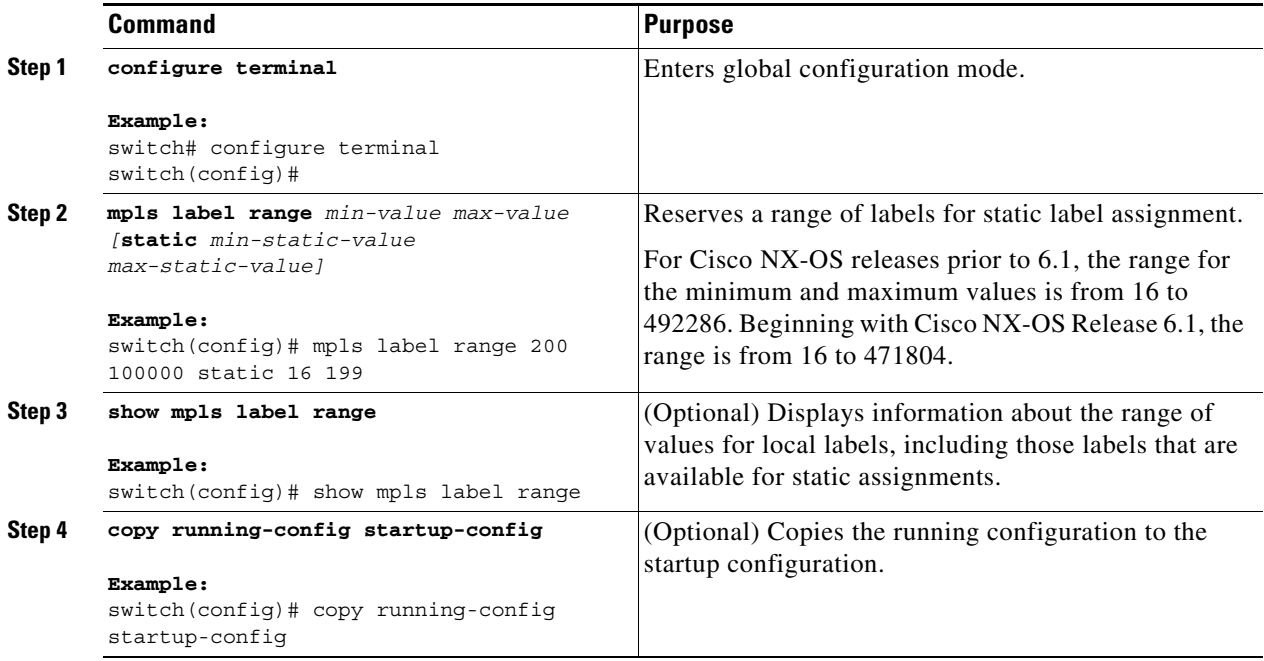

### <span id="page-3-0"></span>**Configuring MPLS Static Labels in the MPLS VPN Provider Core**

You can configure MPLS static labels in order to configure entries in the MPLS forwarding table and assign label values to FECs learned by routing protocols or static routes. You can manually configure an LSP without setting up LDP sessions between the endpoints.

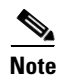

**Note** In MPLS VPN networks, you can use static labels only in the MPLS VPN provider core.

#### **Prerequisites**

Ensure that you are in the correct VDC (or use the **switchto vdc** command). Ensure that MPLS LDP is enabled on each LSR.

#### **SUMMARY STEPS**

- **1. configure terminal**
- **2.** mpls ldp configuration
- **3. mpls static binding ipv4** *prefix mask {label |* **input** *label |* **output** *nexthop {***explicit-null** *|*  **implicit-null** *| label}}*
- **4.** (Optional) **show mpls static binding ipv4**
- **5.** (Optional) **copy running-config startup-config**

#### **DETAILED STEPS**

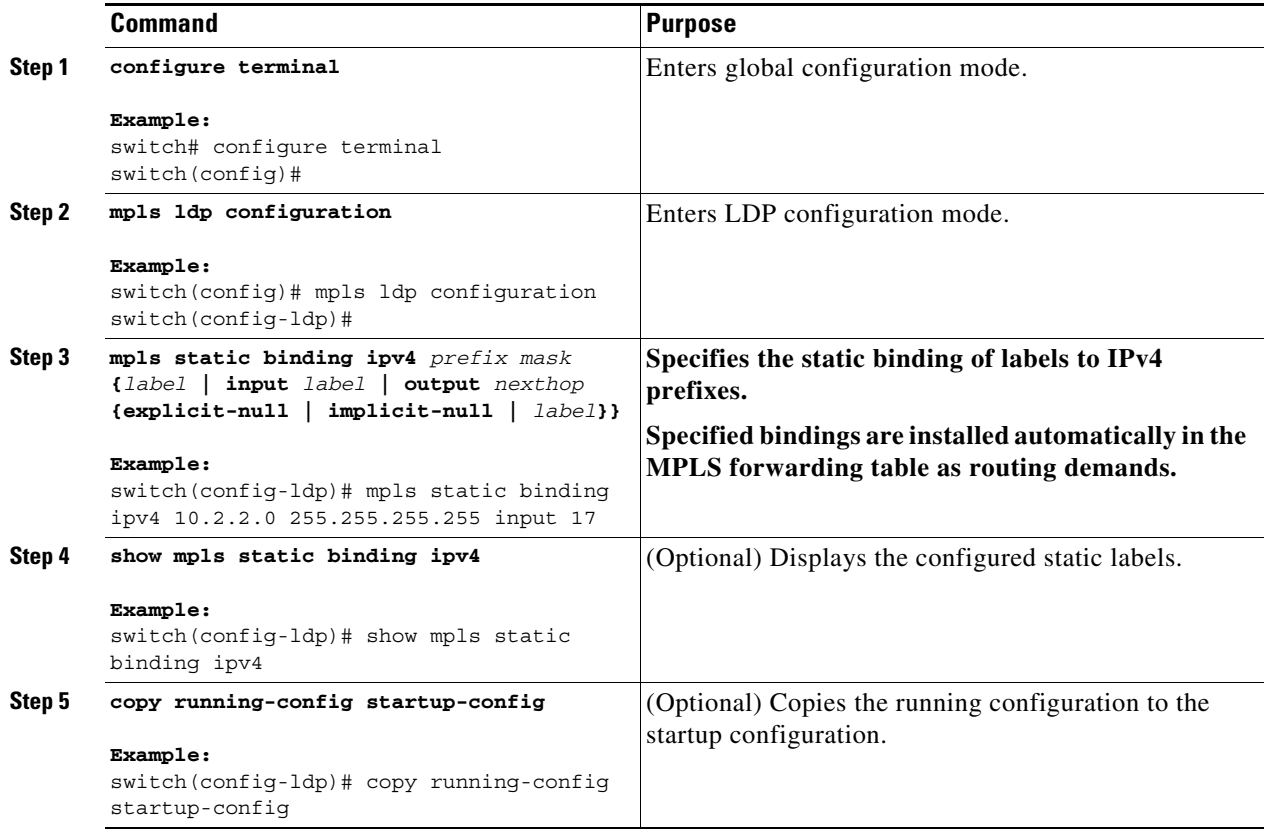

### <span id="page-4-0"></span>**Configuring MPLS LDP VRF-Aware Static Labels at the Edge of the VPN**

You can statically bind a VRF-aware label on a PE router to a customer network prefix (VPN IPv4 prefix). You can use VRF-aware static labels with non-default VRF tables so the labels can be used at the VPN edge.

#### **Prerequisites**

Ensure that you are in the correct VDC (or use the **switchto vdc** command).

Ensure that MPLS LDP is enabled on each LSR.

Ensure that MPLS VPN is configured.

Ensure that the provider network has MPLS LDP installed and running.

#### **SUMMARY STEPS**

**1. configure terminal**

- **2.** mpls ldp configuration
- **3. mpls static binding ipv4 vrf** *vrf\_name prefix mask {***input** *label | label}*
- **4.** (Optional) **show mpls static binding ipv4 vrf** *vrf\_name*
- **5.** (Optional) **show running-config vrf** *vrf\_name*
- **6.** (Optional) **copy running-config startup-config**

#### **DETAILED STEPS**

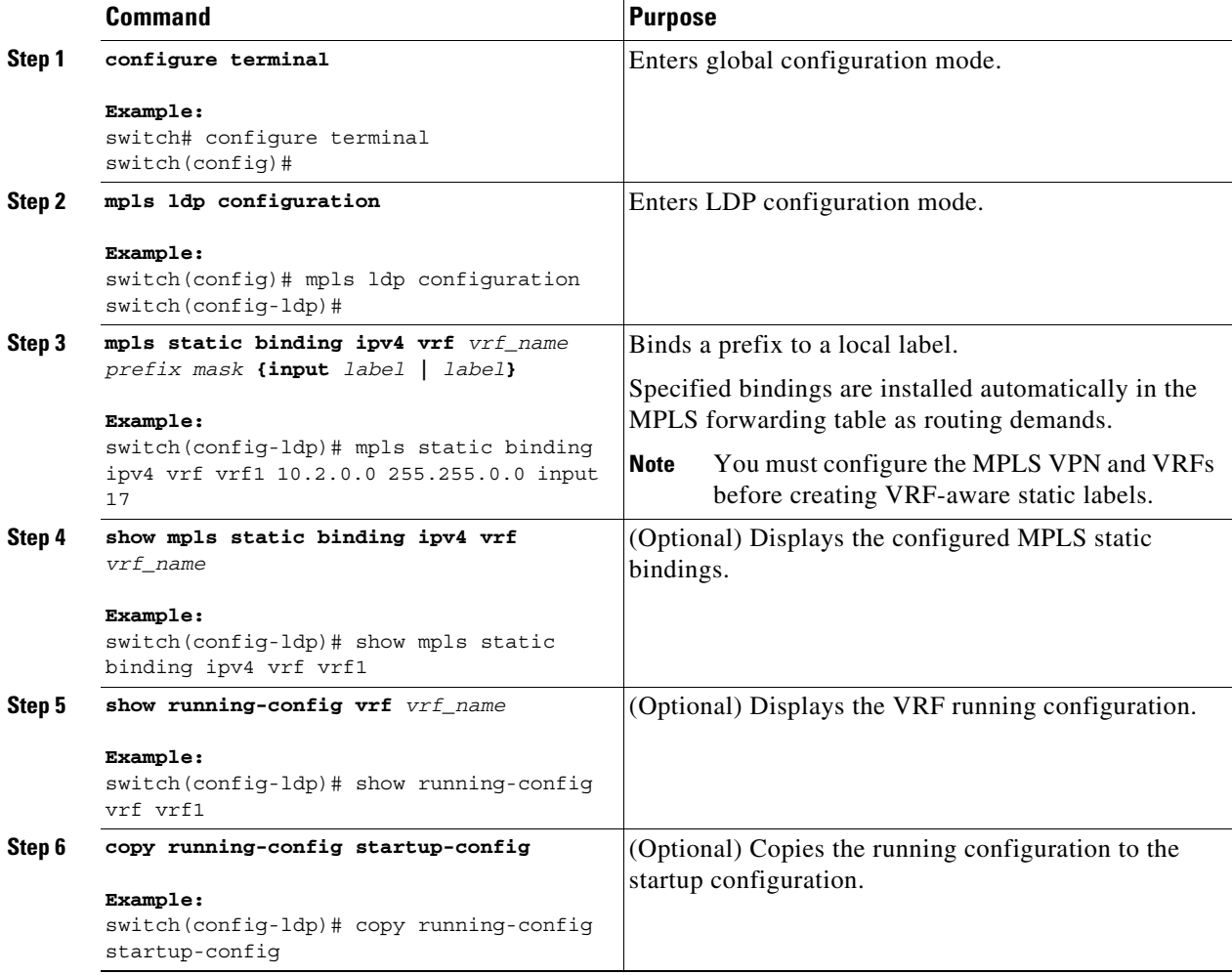

## <span id="page-5-0"></span>**Verifying the MPLS Static Label Binding Configuration**

To display the MPLS static label binding configuration, perform one of the following tasks:

**The State** 

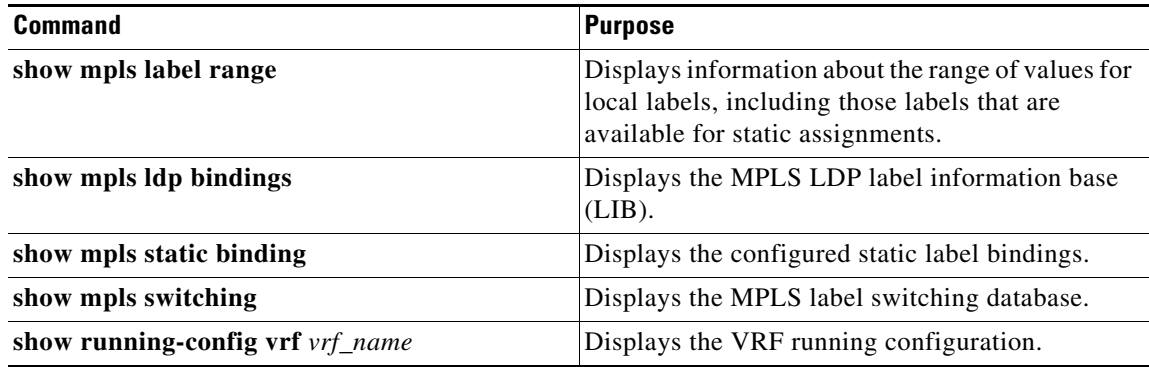

For detailed information about the fields in the output from these commands, see the *Cisco Nexus 7000 Series NX-OS MPLS Command Reference*.

## <span id="page-6-0"></span>**Configuration Examples for MPLS Static Label Binding**

This section provides configuration examples for MPLS static label binding and includes the following topics:

- **•** [Examples: Reserving Labels to Use for MPLS Static Labels and MPLS LDP VRF-Aware Static](#page-6-1)  [Labels, page 8-124](#page-6-1)
- **•** [Examples: Configuring MPLS Static Labels in the MPLS VPN Provider Core, page 8-124](#page-6-2)
- **•** [Examples: Configuring MPLS LDP VRF-Aware Static Labels at the VPN Edge, page 8-125](#page-7-1)

### <span id="page-6-1"></span>**Examples: Reserving Labels to Use for MPLS Static Labels and MPLS LDP VRF-Aware Static Labels**

The following example shows how to reserve a generic range of labels from 200 to 100000 and configure a static label range of 16 to 199:

switch(config)# **mpls label range 200 100000 static 16 199**

In this example, the output from the **show mpls label range** command displays the new label range:

switch# **show mpls label range** Downstream Generic label region: Min/Max label: 200/100000 Range for static labels: Min/Max/Number: 16/199

### <span id="page-6-2"></span>**Examples: Configuring MPLS Static Labels in the MPLS VPN Provider Core**

The following example shows how to configure input and output labels for several prefixes:

```
switch(config)# mpls ldp configuration
switch(config-ldp)# mpls static binding ipv4 10.0.0.0 255.0.0.0 55
switch(config-ldp)# mpls static binding ipv4 10.0.0.0 255.0.0.0 output 10.0.0.66 167
switch(config-ldp)# mpls static binding ipv4 10.66.0.0 255.255.0.0 input 17
switch(config-ldp)# mpls static binding ipv4 10.66.0.0 255.255.0.0 output 10.13.0.8 
explicit-null
```
 $\mathbf{I}$ 

The **show mpls static binding ipv4** command displays the configured static labels:

```
switch# show mpls static binding ipv4
10.0.0.0/8: (vrf: default) Incoming label: 55
  Outgoing labels:
   10.0.0.66 167
10.66.0.0/16: (vrf: default) Incoming label: 17
  Outgoing labels:
   10.13.0.8.0
```
### <span id="page-7-1"></span>**Examples: Configuring MPLS LDP VRF-Aware Static Labels at the VPN Edge**

The following example shows how to configure static label bindings and input (local) labels for various prefixes:

```
switch(config)# mpls ldp configuration
switch(config-ldp)# mpls static binding ipv4 vrf vpn100 10.0.0.0 255.0.0.0 55
switch(config-ldp)# mpls static binding ipv4 vrf vpn100 10.66.0.0 255.255.0.0 input 17
```
In the following output, the **show mpls static binding ipv4 vrf** command displays the configured VRF-aware static bindings:

```
switch# show mpls static binding ipv4 vrf vpn100
10.0.0.0/8: (vrf: vpn100) Incoming label: 55
  Outgoing labels: None
10.66.0.0/16: (vrf: vpn100) Incoming label: 17
  Outgoing labels: None
```
## <span id="page-7-0"></span>**Additional References for MPLS Static Label Binding**

For additional information related to implementing MPLS static label binding, see the following sections:

- [Related Documents, page 8-126](#page-8-1)
- **MIBs**, page 8-126

## <span id="page-8-1"></span>**Related Documents**

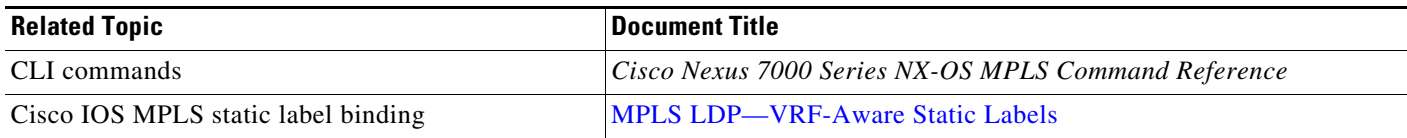

### <span id="page-8-2"></span>**MIBs**

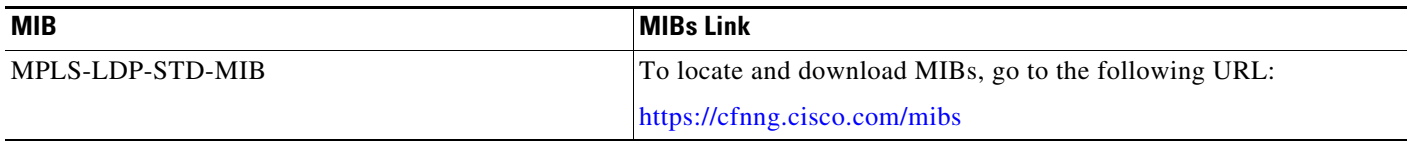

# <span id="page-8-0"></span>**Feature History for MPLS Static Label Binding**

[Table 8-2](#page-8-3) lists the release history for this feature.

#### <span id="page-8-3"></span>*Table 8-2 Feature History for MPLS Static Label Binding*

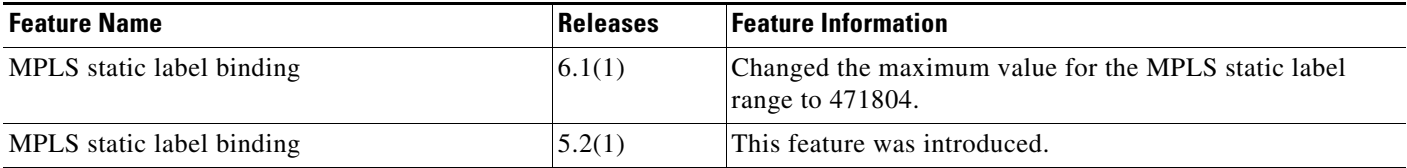